# What's New

### Google Apps

#### OCTOBER 2015

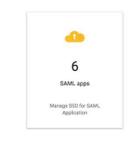

### Featured Launch: Expanded identity services with SAML and OIDC to connect apps securely

Manage multiple SAML and OIDC-based cloud services and custom apps with Google Apps Single Sign-On

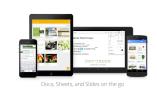

#### Work anywhere

<u>Flexible editing and sharing with the latest version of the Google Drive iOS app</u> <u>Request access to files with the Google Drive Android app</u> <u>New formatting options and more in the Docs, Sheets, and Slides Android apps</u>

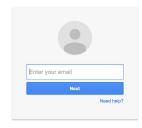

#### **Business ready**

<u>New domain management features in the Admin SDK</u> <u>Updated version of Google Apps Migration for Microsoft Outlook®</u> <u>Programmatic role management with the Roles API</u> <u>Setting up company-owned devices now easier with Android 6.0</u>

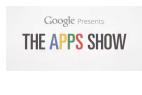

#### Learn more about Google Apps

<u>Google Apps Learning Center available in four new languages</u> <u>Google for Work Connect (GWC): The community for Apps administrators</u> <u>The Apps Show on YouTube</u> <u>What's New for Apps Admins videos</u>

We'd really appreciate your thoughts on how we can make this newsletter work best for you.

-The Google Apps Team November 2, 2015

## Featured Launch: Expanded identity services with SAML and OIDC to connect apps securely

### Manage multiple SAML and OIDC-based cloud services and custom apps with Google Apps Single Sign-On

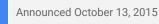

📌 Admin feature

**What's new:** Businesses today are investing in numerous cloud applications to provide the simple, secure, and customized experience for their employees that comes with moving to the cloud. Each application, however, can require its own set of user IDs and passwords, creating a huge amount of overhead and complexity for both admins and employees alike.

To help simplify this experience, we're enhancing our OpenID Connect (OIDC) Identity Provider support that can already be used with many SaaS apps in the <u>Google Apps Marketplace</u>, and adding support for SAML 2.0 (Security Assertion Markup Language) for more than <u>15 popular SaaS providers</u>, including <u>Salesforce</u>, <u>Workday</u> and <u>Dropbox</u>. We're also making it easy for admins to add new <u>custom SAML</u> and <u>custom OIDC</u> app integrations.

These new features allow admins to greatly reduce the time investment with managing multiple cloud applications, and allow employees to use their Google Apps credentials as their single login for all of the tools they need.

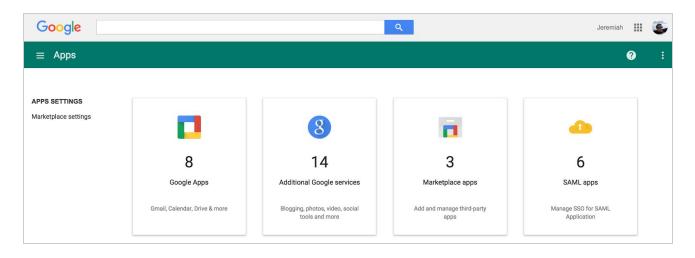

These single sign-on options help address the growing demand for a central cloud-based identity service. Check out our <u>Identity whitepaper</u> for a complete overview and the <u>Help Center</u> for more information on SAML apps set-up details and features, and a full list of pre-integrated cloud applications.

### Work anywhere

#### Flexible editing and sharing with the latest version of the Google Drive iOS app

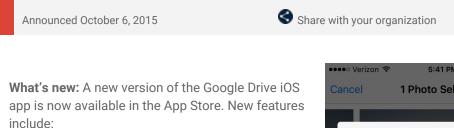

- Open, edit, and save back to Drive using other document editing apps
- Back up and share photos and videos from the iOS Photos app >

For more information:

- Help Center
- <u>Download the latest Google Drive app in the</u> <u>App Store</u>

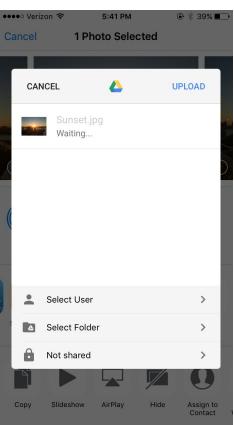

#### Request access to files with the Google Drive Android app

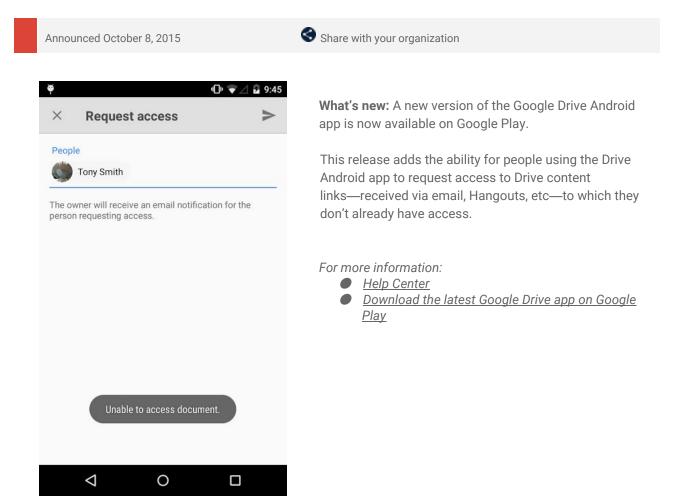

#### New formatting options and more in the Docs, Sheets, and Slides Android apps

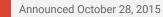

Share with your organization

**What's new:** The latest versions of the Google Docs, Sheets, and Slides Android apps include several new features that make it easier to work on your mobile device. You can now:

• View more content at one time in Sheets - Now, when you scroll down or zoom in on a spreadsheet, we'll hide your toolbars and headers so that you can see more of your content on the screen at one time. To bring those toolbars and headers back, simply scroll up or zoom out.

| ÷  | Explore example              | r a  | ± 1       |    | A                            | В    |        |
|----|------------------------------|------|-----------|----|------------------------------|------|--------|
|    | A                            | 8    |           | 1  | Edition                      | Year | Host   |
| 1  |                              |      |           | 2  | 1900 Wond Cup France         | 1900 | France |
|    | Edition                      | Year | Host      | 5  | 1950 World Cup Brazil        | 1950 | Brazil |
| 2  | 1930 World Cup Uruguay       | 1930 | Uruguay   | 6  | 1954 World Cup Switzerland   | 1954 | Switze |
| 3  | 1934 World Cup Italy         | 1934 | Italy     | 7  | 1958 World Cup Sweden        | 1958 | Swede  |
| 4  | 1938 World Cup France        | 1938 | France    | 8  | 1962 World Cup Chile         | 1962 | Chile  |
| 5  | 1950 World Cup Brazil        | 1950 | Brazil    | 9  | 1966 World Cup England       | 1966 | Englar |
| 6  | 1954 World Cup Switzerland   | 1954 | Switzer   | 10 | 1970 World Cup Mexico        | 1970 | Mexic  |
| 7  | 1958 World Cup Sweden        | 1958 | Sweden    | 11 | 1974 World Cup Germany       | 1974 | Germa  |
| 8  | 1962 World Cup Chile         | 1962 | Chile     | 12 | 1978 World Cup Argentina     | 1978 | Argent |
| 9  | 1966 World Cup England       | 1966 | England   | 13 | 1982 World Cup Spain         | 1982 | Spain  |
| 10 | 1970 World Cup Mexico        | 1970 | Mexico    | 14 | 1986 World Cup Mexico        | 1986 | Mexic  |
| 11 | 1974 World Cup Germany       | 1974 | German    | 15 | 1990 World Cup Italy         | 1990 | Italy  |
| 12 | 1978 World Cup Argentina     | 1978 | Argentir  | 16 | 1994 World Cup United States | 1994 | United |
| 13 | 1982 World Cup Spain         | 1982 | Spain     | 17 | 1998 World Cup France        | 1998 | France |
| 14 | 1986 World Cup Mexico        | 1986 | Mexico    | 18 | 2002 World Cup Korea & Japan | 2002 | Korea  |
| 15 | 1990 World Cup Italy         | 1990 | Italy     | 19 | 2006 World Cup Germany       | 2006 | Germa  |
| 16 | 1994 World Cup United States | 1994 | United \$ | 20 | 2010 World Cup South Africa  | 2010 | South  |
|    | World Cup 💌                  |      | +         | 21 | 2014 World Cup Brazil        | 2014 | Brazil |
|    | <b>√</b> 0                   |      |           | 22 |                              |      |        |

- View existing filters in Sheets If you apply filters to your data in Sheets on the web, those filters will now appear in the Sheets Android app as well (previously, you might not have known that you were viewing filtered content).
- Paste only values, formatting, and more in Sheets Already available in Sheets on the web, the Paste special feature in the Sheets Android app allows you to copy content and then paste only the associated values, formatting, formula, data validation, or conditional formatting. You can also paste everything but borders or paste your content in a transposed order.

|     |                                     |      | 💎 🛔 11:00 |                |                                   |       | ♥ 🗎 11:0 |
|-----|-------------------------------------|------|-----------|----------------|-----------------------------------|-------|----------|
| ~   | K A D I                             | ÷ A≣ | + :       | ~              | r r & B Z                         | 5 A   | + :      |
|     | A                                   | В    |           |                | A                                 | В     |          |
| 1   | Edition                             | Year | Host      | 1              | Edition                           | Year  | Hos      |
| 2   | 1930 World Cup Uruguay              | 1930 | Uruguay   | 2              | 1930 World Cup Uruguay            | 1930  | Urugua   |
| 3   | 1934 World Cup Italy                | 1934 | Italy     | F              | Paste special                     | 40.94 | Halu     |
| 4   | 1938 World Cup France               | 1938 | France    |                | Paste values only                 |       | 20       |
| 5   | 1950 World Cup Brazil               | 1950 | Brazil    |                | Paste format only                 |       |          |
| 6   | 1954 World Cup Switzerland          | 1954 | Switzer   |                | Paste all except borders          |       |          |
| 7   | 1958 World Cup Sweden               | 1958 | Sweden    |                |                                   |       |          |
| CUT | COPY PASTE PASTE SPECIAL CLEAR NOTE | 1962 | Chile     |                | Paste formula only                |       |          |
| 9   | 1966 World Cup England              | 1966 | England   |                | Paste data validation only        |       |          |
| 10  | 1970 World Cup Mexico               | 1970 | Mexico    | P              | Paste conditional formatting only |       |          |
| 11  | 1974 World Cup Germany              | 1974 | German    | Р              | Paste transpose                   |       |          |
| 12  | 1978 World Cup Argentina            | 1978 | Argentir  | 13             | 1982 World Cup Spain              | 1982  | Spain    |
| 13  | 1982 World Cup Spain                | 1982 | Spain     | 14             | 1986 World Cup Mexico             | 1986  | Mexic    |
| 14  | 1986 World Cup Mexico               | 1986 | Mexico    | 15             | 1990 World Cup Italy              | 1990  | Italy    |
| 15  | 1990 World Cup Italy                | 1990 | Italy     | 16             | 1994 World Cup United States      | 1994  | United   |
| 16  | 1994 World Cup United States        | 1994 | United {  | f <sub>x</sub> | 1966 World Cup England            |       | < >      |
| fx  | 1966 World Cup England              |      | < >       |                |                                   |       |          |

Hyperlink text and shapes in Slides - You can now insert new and edit existing links in your

presentations directly from the Slides Android app toolbar and context menu.

• Use superscripts and subscripts in Docs and Slides - Create superscript and subscript text in the Docs and Slides Android apps using the text formatting palette.

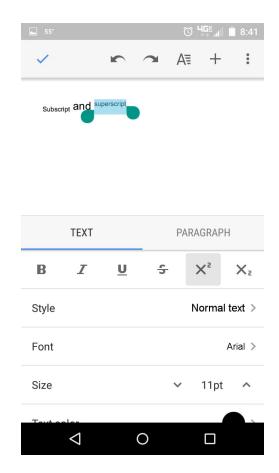

<u>Download the latest Google Docs, Sheets, and Slides apps on Google Play</u>. For more information, check out the Help Center:

- Edit spreadsheets on Android
- Edit documents on your phone or tablet
- Edit presentations on your phone or tablet
- Add a link to a document

### **Business ready**

#### New domain management features in the Admin SDK

Announced October 5, 2015

```
🔶 Admin feature
```

**What's new:** To provide developers and administrators with more fine-grained control, the Google Apps <u>Admin SDK</u> now includes new domain management features. These new APIs let you programmatically manage domains for your Google Apps account, similar to other RESTful resources like <u>Users</u>, <u>Groups</u>, etc., providing a superset of the domain management capabilities available on the <u>Domains page</u> in the Admin console today.

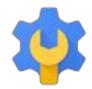

#### Change your primary domain

The <u>Customers API</u> gives enterprise developers and administrators the ability to swap the current primary domain with a selected secondary domain for a Google Apps installation. The "change primary" operation is essentially transparent to the user, but users moved to the secondary domain will be subject to certain restrictions (refer to this <u>Help Center article</u> for details). Customers who want to rebrand their business with a new primary domain can follow this up by <u>renaming users</u> from the old (now secondary) to the new (now primary) domain using the <u>Users API</u>.

#### Add and remove domains and aliases

The <u>Domains API</u> lets developers create tools for administrators to add and remove domains, similar to the functionality available on the Domains page in the Admin console. In addition, the API lets you programmatically add aliases for any domain, primary or secondary, but aliases for secondary domains can only be added via the API.

For more information, check out the Help Center: Rename a user | Limitations with multiple domains

#### Updated version of Google Apps Migration for Microsoft Outlook®

Announced October 5, 2015

Admin feature

An updated version of Google Apps Migration for Microsoft Outlook® (GAMMO) is now available:

#### What's New:

- Click-To-Run editions of Outlook 2013 and Outlook 2016 are now supported.
- Windows 10 is now supported.
- Migrates email using the Gmail API.
- Removed deprecated 2-legged OAuth command line options -- google\_consumer\_key and --google\_consumer\_secret.
- Support Service Account authentication to migrate on behalf of a user from command line using
   -service\_account\_json\_path option. See <u>Run migration from command line</u> for details.
- Optionally collect and report crash data.

#### What's Fixed:

- Email migration is more resilient to throttling and network or server failures with improved retries with exponential backoff.
- Empty email folders on the source are migrated as labels to Gmail.
- Messages in Outlook's Deleted Items now are correctly migrated to Trash.
- GAMMO now allows graceful cancellation of a running migration.
- Other minor UI issues.

For more information, check out the Help Center.

#### Programmatic role management with the Roles API

|  | Announced October 21, 2015 | 📌 Admin feature |  |
|--|----------------------------|-----------------|--|
|--|----------------------------|-----------------|--|

**What's new**: In a Google Apps domain, admin role management (i.e. create, assign, and update admin roles) is a critical function for super admins that helps them distribute admin responsibilities in a more secure manner. Until now, this functionality was only available via the Admin console UI.

| Google                                                      |                                                                                       | ٩                           | III admin@sheiterplus.in - |
|-------------------------------------------------------------|---------------------------------------------------------------------------------------|-----------------------------|----------------------------|
| ■ Admin roles                                               |                                                                                       |                             | <b>9</b> :                 |
| CREATE A NEW ROLE System Roles @ Super Admin                | User Management Admin<br>Role to create, delete and update users<br>Admine Privileges |                             |                            |
| Groups Admin<br>User Menagement Admin                       | ASSIGN ADMINS UNASSIGN ADMINS                                                         |                             |                            |
| Help Desk Admin<br>Services Admin<br>Android for Work Admin | Administrators .                                                                      | Enal                        | Admin right on             |
| User Created Roles @                                        | Mike Lee                                                                              | mikeleefastgishelterplus.in | Vendore                    |
| Groups and Read user                                        | Rahul Kuchhal                                                                         | rahulk@scheiterplus.in      | All Orga                   |

This is what Role management looks like in the Admin console, but now you can also do this programmatically with the Roles API.

The launch of the <u>Roles API</u> (one of the Admin SDK Directory APIs) enables developers to build admin tools that can perform role management programmatically.

This new API will be useful to admins who have built internal admin tools using the Admin SDK and to developers of third-party admin tools. Both can now use the Roles API to provide selective access to Delegated Admins (DAs) to specific admin capabilities within third-party applications.

Here are some examples of use cases where the Roles API can be leveraged:

- A third-party user management app that relies on the Admin SDK to perform various user-related operations can now use the Roles API to selectively show the capabilities of user management DAs, such as creating/deleting users and resetting passwords.
- A mobile device management (MDM) app developer looking to build a tool for access by Mobile Management DAs can use the Roles API to determine the privileges of the logged-in DA and selectively display MDM-related admin functionality.
- Admins (or admin tools) can now programmatically create reports on admin role assignments which can help super admins better manage access to DAs.

For more information and to get started, check out the Roles API documentation.

#### Setting up company-owned devices now easier with Android 6.0 (Marshmallow)

Announced October 29, 2015

Admin feature

**What's new**: Do you purchase and give your employees Android phones and tablets to use at work? If so, our updated EMM solution now makes it easier for those employees to get their devices up and running, while also affording you complete management control.

How it works: For organizations that have enabled <u>Android for Work</u>, a new option in the Admin console (**Device** management > Mobile > Device management settings) is now available to manage company-owned devices running <u>Android 6.0 (Marshmallow)</u>.

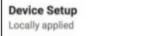

Enable Device Owner option during initial device setup

When you enable that option, an employee who adds a work account to a new device will be asked if the organization owns that device. Once confirmed, the <u>Google Apps Device Policy app</u> will automatically install and complete the steps necessary to provision the device and the user's work account. That employee will then be ready to go—they can easily find approved mobile apps in the Google Play for Work store, and they'll be signed in to any Google applications (like Gmail and Drive).

| 🐨 🛛                                                                                                    | 🐨 🖹 🖻                                                          | 🖬 🖄                                        | 💎 🖹 📋 10:38 |  |
|----------------------------------------------------------------------------------------------------|----------------------------------------------------------------|--------------------------------------------|-------------|--|
| $\equiv$ Set Device Owner                                                                                                    |                                                                | ≡ My Drive                                 | ९ 🎟 :       |  |
| cstier@nps-limited.com                                                                                                    | - 😑                                                            | Files                                      |             |  |
| You are about to assign device ownership to nps-limited.com, please confirm that this                                                         |                                                                | Contact Form<br>Modified: 10:37 PM         | 0           |  |
| <ul> <li>device is NOT your personal property and is<br/>owned by nps-limited.com.</li> <li>Yes, nps-limited.com owns this device.</li> </ul> | Set up your device                                             | Executive briefing<br>Modified: 10:34 PM   | 0           |  |
|                                                                                                    | Your organization will control this device and keep it secure. | Dilot Process (Quick<br>Modified: 10:35 PM | ) 1         |  |
|                                                                                                    | The following app will manage your device:                     | Project Plan<br>Modified: 10:37 PM         | 0           |  |
|                                                                                                    | Device Policy                                                  | User Workshop<br>Modified: 10:34 PM        | 0           |  |
|                                                                                                    |                                                                | Hodified: 10:36 PM                         | +           |  |
| SKIP CONFIRM >                                                                                                    | < SET UP >                                                     |                                            |             |  |
| $\triangleleft$                                                                                                    | $\triangleleft$                                                |                                            |             |  |

Once set up, an employee's company-owned device will be governed by full device management (MDM) and application management (MAM) capabilities, meaning you'll be able to require passwords, remotely wipe company information, and approve apps to be used at work. Furthermore, you'll now be able to restrict select wireless and network settings (like mobile network, WiFi, and VPN), sharing settings (like screen capture and USB file transfer), user/account creation, and the ability to factory reset the device. Support for company-owned devices can be enabled at the domain or OU level.

In addition to the changes outlined above, which apply to company-owned Android devices running 6.0 (Marshmallow), we've streamlined the account setup flow for user-owned devices running 4.4 (KitKat) and 5.x (Lollipop). Employees with these devices no longer need to manually install the Google Apps Device Policy app from the Play for Work store to set up their devices; instead, the Device Policy app will be automatically installed and activated.

For more information:

- Set up device owner on company-owned devices
- Configure mobile device settings

### Learn more about Google Apps

#### Google Apps Learning Center available in four new languages

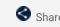

Share with your organization

**What's new:** The revamped Google Apps Learning Center we launched in June is now available in Japanese, Spanish, Portuguese-Brazil, and French. Check out our localized guides for new users and customers transitioning from competitor products, product cheat sheets, Tips Library, and Top 10 lists of use cases!

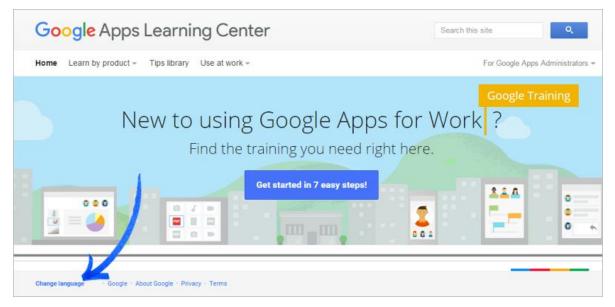

To change the language, just scroll to the bottom of the page and click **Change language** in the footer. Or, share the following localized site links with your organization:

English: <u>learn.googleapps.com</u> Japanese: <u>learn-ja.googleapps.com</u> Spanish: <u>learn-es.googleapps.com</u> Portuguese-Brazil: <u>learn-ptbr.googleapps.com</u> French: <u>learn-fr.googleapps.com</u>

#### Google for Work Connect (GWC): The official community for Apps Admins

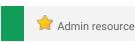

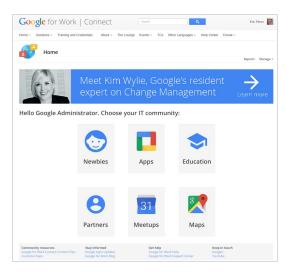

**Sign in today**: Google for Work Connect (GWC) is your one stop shop for resources to make your work with Google Apps easier. <u>Sign in today</u> to discuss best practices, ask questions, and communicate with your peers and Googlers. Don't miss out! Make sure you <u>follow our Community Manager, Luis</u> <u>Vargas</u>, to get the weekly buzz.

What's new: In October, we kicked off our <u>Q4 '15 Editorial</u> <u>Calendar</u>. This month, we covered the new template gallery for the Google Docs editors. We are sharing real-world applications for templates, like <u>saving time writing grant</u> <u>applications</u> and <u>tracking widget production</u>. Don't forget to check out Kim Wylie's latest piece on Change Management: <u>Getting started with G+ streams</u>. Leave us a comment and let us know what you think!

You are invited to join a two-day customer-led Meetup at the Googleplex! Join us to share best practices and insights with the Google for Work team. <u>Learn more</u>.

#### Google Apps for all: The Apps Show on YouTube, every Tuesday, 11am PST

Share with your organization

What's new: The Apps Show entered its sixth season this month!

October was the month of Templates, for <u>Slides</u>, <u>Sheets</u>, and <u>Docs</u>. Did you know that all episodes of The Apps Show are also available to you in file format on Google Drive?

To do: When you learn something from The Apps Show, share it!

Bookmark The Apps Show playlist on YouTube

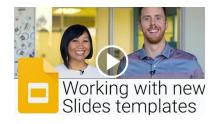

#### What's New for Apps Admins videos

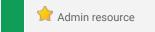

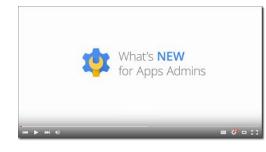

**What's new:** The What's New for Apps Admins videos provide a recap of all of the features we've released in the past month that are relevant to Google Apps Admins, so you can watch and share them whenever you want.

*How it works*: Bookmark the <u>playlist on YouTube</u> and check back each month for the latest updates. You can also access all video recordings in the <u>archive</u> on the What's New site.

Thanks for checking out our newsletter!

We'd really appreciate your thoughts on how we can make this work best for you.